# **Análise de uma Solução Integrada Baseada em Tecnologias da Informação e da Comunicação para Capacitação de Profissionais em Serviço**

**Rio de Janeiro – RJ – Maio 2012**

**Categoria: C**

**Setor Educacional: 4**

**Classificação das Áreas de Pesquisa em EaD Macro: D / Meso: J / Micro: M**

**Natureza: A**

**Classe: 1**

## **RESUMO**

*Este trabalho apresenta a análise da experiência de desenvolvimento do Programa de Capacitação em Gestão de Passivos Ambientais (PGPA), com uso de Tecnologias da Informação e da Comunicação (TICs) e Ambientes Virtuais de Aprendizagem, como Portal de Informações, Hipermídia, e Sala de Aula Virtual, na capacitação de profissionais em serviço.*

**Palavras-chave**: capacitação; ensino-aprendizagem, Tecnologias da

Informação e da Comunicação (TICs).

### **1- Introdução**

Este artigo tem por objetivo analisar uma experiência de desenvolvimento de um programa de capacitação de profissionais em serviço na área de meio ambiente, com uso de Tecnologias da Informação e da Comunicação (TICs). São analisados os recursos tecnológicos utilizados e as estratégias de ensino-aprendizagem do Programa de Capacitação em Gestão de Passivos Ambientais (PGPA), que envolveu a utilização de diversos recursos das TICs, a saber: Sistema de Gerenciamento da Aprendizagem Online (SGA), Sistemas de Gerenciamento de Conteúdos (SGC), Ambientes Virtuais de Aprendizagem (AVAs), Sistemas Hipermídia e Portal de Informações.

# **2- Desenho Instrucional**

Projeto pedagógico, planejamento pedagógico e plano de aula são, a princípio, termos que se aplicam ao que hoje vem sendo chamado de Desenho Instrucional. Oriundo do inglês *Instructional Design* (*ID*), cuja tradução também poderia ser "Projeto Instrucional". Andrea Filatro, em seu livro Design Instrucional Contextualizado (2004) apresenta uma longa discussão e justificativa para o uso do termo *design* instrucional (p.55-65).

O termo Desenho Instrucional engloba as ações de seleção dos recursos tecnológicos a serem utilizados, na definição das estratégias de aprendizagem mais adequadas a cada recurso selecionado, na definição dos vetores de comunicação entre os atores do processo (alunos, professores, equipe de suporte técnico etc.), na adaptação dos textos às diferentes linguagens, relacionadas com cada recurso ou ferramenta utilizada, e no detalhamento das atividades propostas aos alunos, dentre outras.

Para além da discussão sobre termos e definições, é importante ressaltar que as atividades envolvidas no Desenho Instrucional devem ser realizadas de forma integrada, com o objetivo de maximizar a eficiência da aprendizagem no contexto digital, ou com apoio dele.

> Existem propostas para o *design* instrucional que buscam alternativas simples e rápidas. Outras tratam de aprendizagem de alto nível. Os teóricos da

aprendizagem enriqueceram o *design* tanto em termos de princípios básicos como em técnicas práticas específicas. Na verdade, podemos afirmar que a tecnologia instrucional propõe soluções criativas para os modelos existentes, porém há necessidade de novos modelos que contemplem as novas tecnologias disponíveis como multimídia e redes. (Campos et al, 1998, p 10).

# **3- Ambientes Virtuais de Aprendizagem**

Com base em Sistemas de Gerenciamento da Aprendizagem (SGA) e de Conteúdo (SGC) foram criados os ambientes virtuais de aprendizagem utilizados no PGPA. Com o SGC Joomla foi construído um Portal de Informações e com o SGA Quantum, integrado ao sistema hipermídia, foi criado o ambiente da Sala de Aula virtual.

É comum encontrar-se na bibliografia, a falta de clareza e uma aparente confusão nos significados atribuídos aos dos termos Ambiente Virtual de Aprendizagem (AVA), Ambiente Colaborativo e Sistema de Gerenciamento de Aprendizagem (SGA). Muitos autores utilizam um ou mais desses termos como sinônimos, quando na verdade não o são. (HAGUENAUER e MUSSI, 2009).

# **3.1- Portal Gestão de Passivos Ambientais (GPA)**

O Portal GPA tem por objetivo dar suporte à comunidade de aprendizagem formada por profissionais em serviço, envolvidos com o tema Gestão de Passivos Ambientais. Trata-se de um grupo seleto, formado por especialistas com formação de nível superior ou técnico, distribuídos geograficamente por todo o território nacional. (HAGUENAUER e MUSSI, 2009:1)

O Portal de Informações (Portal GPA) foi construído a partir da plataforma JOOMLA. A Configuração do sistema começou pela criação das categorias de conteúdos estáticos e dinâmicos. As diferentes categorias de informação foram distribuídas em dois menus: um menu secundário, localizado na região horizontal superior do portal, agregou as categorias de informação estática; enquanto que o menu principal, localizado na vertical no lado direito da tela, agregou as categorias de informações dinâmicas. A plataforma permite dividir a tela em uma, duas ou três regiões. Nesse caso, ela foi dividida em três colunas: a coluna da direita recebeu, além do menu principal, a ferramenta de acesso aos conteúdos exclusivos, que necessitam de senha. A coluna da esquerda recebeu a ferramenta enquete, que disponibiliza grupos de perguntas, que têm por objetivo formar um perfil dos leitores, para auxiliar nas pesquisas sobre o portal. A parte central da tela é dedicada a mostrar os

conteúdos selecionados; na vertical ela é dividida em três regiões: a parte superior é dedicada a um conteúdo estático contendo a apresentação do projeto, a parte central é dedicada a exibir os conteúdos selecionados nos menus e a parte inferir mostra dois recursos automáticos da plataforma, que mostram uma lista com as notícias mais lidas e outra com as últimas notícias. O cabeçalho do portal é dedicado a identificar o nome do portal e as instituições participantes.

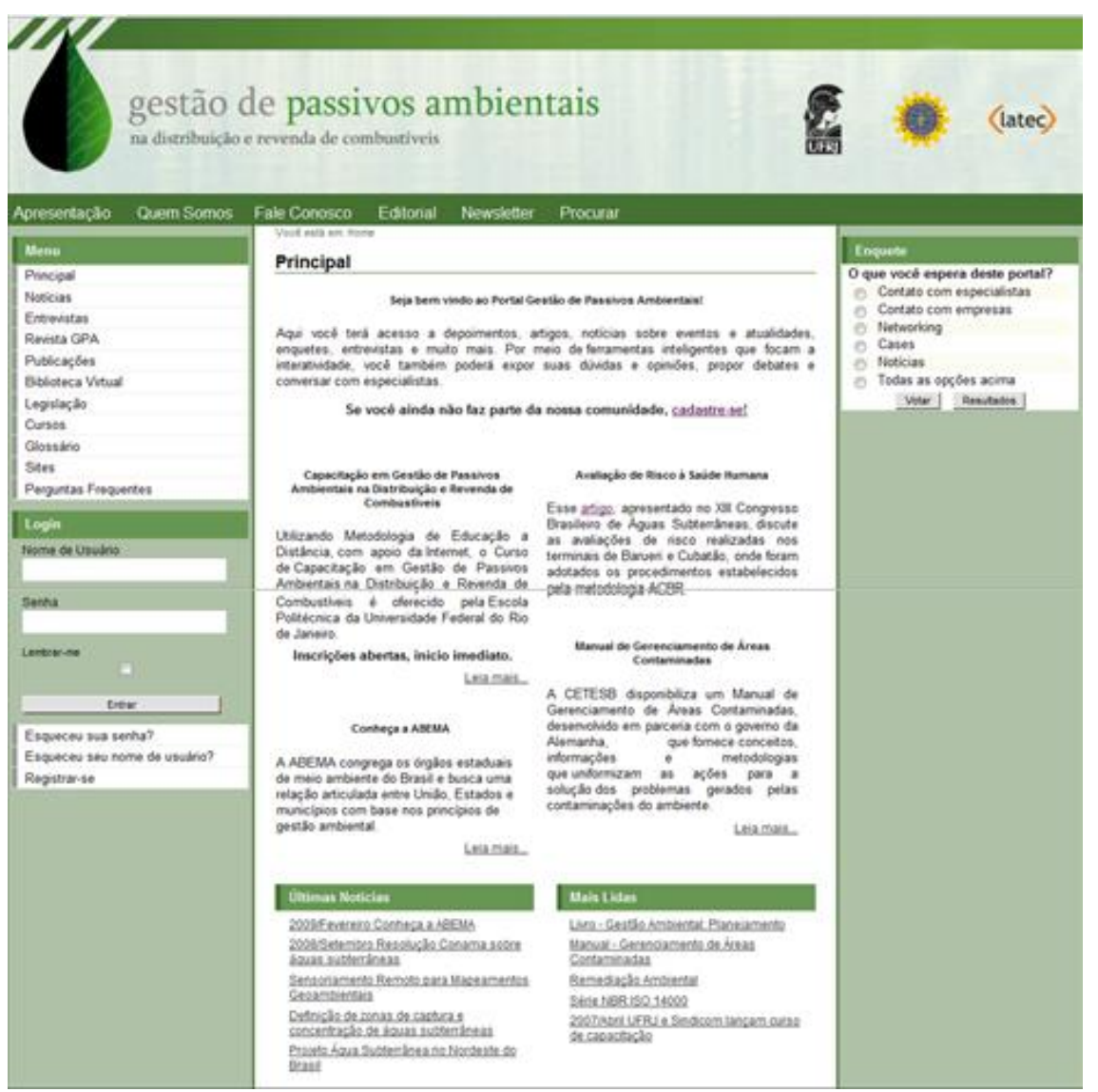

**Figura 3.** Portal Gestão de Passivos Ambientais (Disponível em http://www.latec.ufrj.br/portalgestaoambiental/).

## **3.2- Sala de Aula Virtual**

A Sala de Aula Virtual é o ambiente ao qual o participante tem acesso e a partir do qual ele toma contato com os cursos online e as ferramentas da plataforma. Ela é composta pelo Sistema Hipermídia acoplado à plataforma (SGA), após a etapa de configuração.

# **4- Desenvolvimento do PGPA**

O desenvolvimento do PGPA envolveu as atividades de seleção e implantação dos recursos tecnológicos, de produção e de implementação dos cursos.

> O desenvolvimento de um curso on-line é uma tarefa complexa, implica lidar com uma equipe multidisciplinar e com o gerenciamento de diferentes questões, como: pessoas, conteúdos, mídias, tecnologias, custos e prazos, sem se esquecer dos diferentes contextos institucionais. (MOORE, M.; KEARSLEY, G., 2007)

Cada fase do desenvolvimento do PGPA envolveu equipes distintas, que, não obstante, trabalharam em estreita integração. A equipe de implantação dos recursos tecnológicos (SGA e SGC) contou com um webmaster, um desenhista instrucional e um pedagogo, além de um coordenador da etapa de implantação. A equipe, de produção, contou com profissionais de desenho instrucional, w*eb design*, redação, ilustração, animação, programação (em linguagem *Flash* e de banco de dados), jornalismo (para o portal), além de profissionais da área relativa ao conteúdo técnico do curso e um coordenador da etapa de produção. A equipe, de implementação, contou com *webmaster, webdesigner,* jornalista, pedagogos, especialistas no conteúdo um coordenador da etapa de implementação.

#### **4.1- Desenho Instrucional do PGPA**

O desenho instrucional do PGPA foi realizado em cinco etapas: a) seleção dos recursos tecnológicos; b) configuração das plataformas e seleção das ferramentas; c) planejamento e detalhamento das atividades; d) adaptação da linguagem e conteúdos; e) alimentação do portal e das ferramentas do SGA.

#### **1ª Etapa - seleção dos recursos tecnológicos**

A primeira etapa do desenho instrucional compreendeu a seleção dos recursos tecnológicos a serem utilizados. Optou-se pela criação da Sala de Aula Virtual, um ambiente virtual de aprendizagem composto pelo hipermídia acoplado à plataforma de ensino online (Quantum) e do Portal de Informações. Ainda nessa etapa foram pré-definidas as formas de integração da sala de aula com o portal, que tiveram seu detalhamento realizado em etapa posterior.

# **2ª Etapa - configuração das plataformas e seleção das ferramentas**

Na segunda etapa de desenho instrucional, foi realizada a seleção das ferramentas a serem utilizadas e a configuração das plataformas (Quantum e Joomla). No caso do Portal, foram selecionadas as ferramentas de comunicação e definidas as categorias de informação. No caso do Sistema Quantum, foram selecionadas as ferramentas de comunicação e de publicação de conteúdos que seriam disponibilizadas aos alunos na Sala de Aula Virtual.

#### **3ª Etapa - planejamento e detalhamento das atividades**

Nessa etapa são elaboradas as atividades a serem alimentadas na Sala de Aula Virtual, nas ferramentas e nas telas; é realizado o detalhamento da integração do Portal com a Sala de Aula virtual e também são detalhadas as estratégias de aprendizagem, com base nas ferramentas disponíveis. São utilizadas estratégias de colaboração, de reflexão, de expressão de ideias, de debate, de composição de textos, de pesquisa etc. Cada estratégia específica é relacionada a uma ou mais ferramentas da plataforma SGA ou do Portal, que lhe dá sustentação. As atividades de fixação e de avaliação foram planejadas de forma a maximizar o potencial das ferramentas disponibilizadas pelas plataformas. Juntamente com o planejamento das atividades e elaboração de seus conteúdos, realiza-se o projeto de navegação e de interação.

## **4ª Etapa - adaptação de linguagem e conteúdos**

Nessa etapa inicia-se a fase de tratamento de conteúdos (redação e adaptação) para as diferentes plataformas e suas respectivas ferramentas, além da criação de atividades de diferentes tipos, procurando-se aproveitar de forma mais eficiente possível os recursos disponibilizados pelas plataformas

(tanto SGA quanto SGC). O conteúdo das disciplinas é dividido em três partes: a) atividades; b) textos para serem lidos no computador; c) textos para serem lidos em formato impresso; d) unidades menores de conteúdo para serem utilizadas no Portal de informações. Nessas condições, em ambiente digital, a leitura foi planejada para ser realizada em diferentes camadas: a) no hipermídia; b) nos textos impressos; c) no portal. Juntamente com o tratamento dos textos é realizado o projeto de navegação do Sistema Hipermídia.

# **5ª Etapa - alimentação do portal e das ferramentas do SGA**

Nessa etapa o portal é alimentado com conteúdos; as diferentes categorias de informação criadas recebem textos, links e artigos. Ao mesmo tempo, as ferramentas da plataforma Quantum são alimentadas com conteúdos. O Fórum, a Agenda e a ferramenta Avisos, dentre outras, recebem conteúdos pré-definidos, de forma a guiar o aluno pelo curso.

Todas as etapas do desenho e da produção foram realizadas pensando-se na integração com as etapas anteriores e posteriores. Como resultado, tem-se um desenho onde os recursos tecnológicos e as ferramentas são utilizados de forma integrada e complementar, reforçando-se mutuamente e favorecendo a construção do conhecimento por parte do aluno.

#### **5- Considerações finais**

Os recursos tecnológicos adotados foram pensados para incorporar flexibilidade e eficiência ao programa. O desafio enfrentado foi o de selecionar recursos na medida certa, nem mais nem menos tecnologia do que a estritamente necessária. Nosso cuidado foi sempre o de não se deixar levar pelo encanto pela tecnologia, encarar a tecnologia como uma "panaceia", o "remédio para todos os males", Nesse sentido, os textos impressos representavam um "refresco", uma "folga" e uma volta ao modelo tradicional, mais conhecido dos alunos.

Um ponto importante a ser valorizado na produção de um programa com a complexidade do PGPA é o grau de interação das equipes. Conforme, apresentado anteriormente, o desenvolvimento do PGPA envolveu três equipes distintas. Para conclusão de suas tarefas, essas equipes precisaram, não somente alcançar um alto grau de integração interna, como também os resultados de seu trabalho precisam se integrar às etapas seguintes da produção, de forma que os produtos finais espelhem a integração das equipes. A meta e a prática de integração foram constantes ao longo do desenvolvimento do PGPA. A integração entre o Portal de Informações e a Sala de Aula Virtual teve um papel de destaque no desenho instrucional. A utilização do portal está relacionada com o conceito de repositórios de Objetos de Aprendizagem. O Portal é um repositório de objetos de informação, disponibilizada em pequenas "doses", pensadas, no caso do PGPA, para serem absorvidas de forma complementar aos conteúdos do hipertexto e do ambiente da Sala de Aula Virtual.

A ferramenta Colaboração também teve um papel central na estratégia de integração entre o Portal de Informações e a Sala de Aula Virtual. Ela funcionou como um espaço para compartilhar com o grupo documentos, artigos, endereços e, principalmente, trabalhos em fase de desenvolvimento, que, uma vez concluídos, poderiam ser publicados no Portal e disponibilizados para acesso irrestrito pela Internet.

A combinação ótima de atividades de leitura de textos impressos, intercalada com a leitura/navegação pelas telas do sistema hipermídia, contribuiu para conferir mais equilíbrio, flexibilidade e eficiência ao processo de aprendizagem. Essa mistura também teve por objetivo preservar a saúde dos participantes, para que eles não ficassem horas demais em frente ao computador, que poderia causar problemas na visão e na coluna. Portanto, alternar a posição de leitura beneficia a saúde, o corpo e o processo cognitivo.

A redação é uma questão estratégica quando se trata de desenvolvimento de conteúdos para o meio digital. No PGPA os conteúdos foram apresentados em diversos formatos, na maior parte do tempo em pequenas unidades (objetos e aprendizagem, telas do hipermídia e portal), integradas a textos disponibilizados em suporte impresso. Para a redação é preciso contar com profissionais experientes, que possuam uma visão geral do Programa e de como os diferentes recursos e ferramentas devem funcionar de forma

integrada. A equipe de redação precisa incorporar o conceito de que, no ambiente digital, a leitura se confunde com navegação e que interação demais resulta em estresse cognitivo.

# **6- Referências bibliográficas**

BECHARA, J. J. B.; HAGUENAUER, C. J. **Por uma Aprendizagem** 

**Adaptativa Baseada na Plataforma Moodle**. Revista EducaOnline, vol. 04, n. 01, 2010.

CAMPOS, F. C. A., da ROCHA, A. R. C., CAMPOS, G. H. B. Design

**Instrucional e Construtivismo: em Busca de Modelos Para o** 

**Desenvolvimento de Software**. IV Congresso RIBIE, Brasília, 1998.

DELGADO, L. M. M.; HAGUENAUER, C. **Uso da Plataforma Moodle no apoio ao Ensino Presencial: um Estudo de Caso**. Revista EducaOnline, vol. 04 n. 01, 2010.

FILATRO, A. **Design Instrucional Contextualizado**. São Paulo, Editora Senac, 2004.

GIL, A. C. **Métodos e técnicas de pesquisa social**. São Paulo. Editora Atlas, 1999.

HAGUENAUER, C.; MUSSI, M. V. F.; CORDEIRO FILHO, F. **Ambientes** 

**Virtuais de Aprendizagem: definições e singularidades**. Revista EducaOnline, v. 03, nº 02, 2009.

HAGUENAUER, C.J. et al. **Portais de informação e Comunidades Virtuais de Aprendizagem: o Caso do Portal Dinos Virtuais**. Revista EducaOnline. Volume 1, nº 3, set./ dez. 2007.

HAGUENAUER, C.J.; MUSSI, M.V.F.; Cordeiro Filho, F. **Ambientes Virtuais de Aprendizagem: Definições e Singularidades**. Revista EducaOnline. V3, nº 2, maio/agosto, 2009.

KALBACH, J. **Design de Navegação na Web: otimizando a experiência do usuário**. Editora Bookman, 2009.

LAKENSKI, V. M., GOZZI, M. P.; JORDAO, T. C.; SILVA, R. G. **Ensinar e aprender em ambientes virtuais**. In: ETD. Revista Educação Temática Digital (Online), v. 10, p. 223-249, 2009.

KENSKI, V. M. **Educação e Tecnologias: O novo ritmo da educação**. Campinas, Editora Papirus, 2008.

KENSKI, V. M. **Das salas de aula aos ambientes virtuais de aprendizagem**. 12º Congresso Internacional de Educação a Distância, 2005.

MOORE, M.; KEARSLEY, G. **Educação a Distância: uma visão integrada**. São Paulo: Thomson Learning, 2007.

PREECE, J. ROGERS, Y. SHARP. H. **Design de Interação: Além da visão homem-computador**. Editora Bookman, 2005.